# **УТВЕРЖДАЮ**

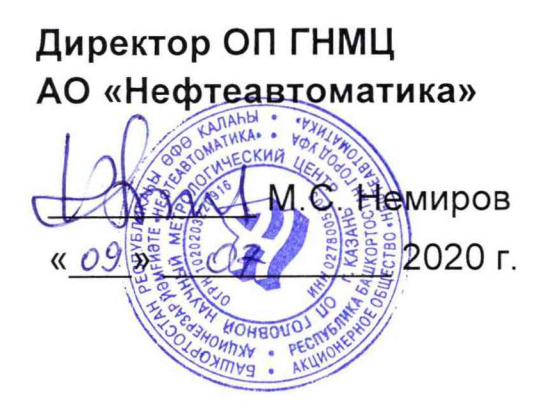

# **ИНСТРУКЦИЯ**

Государственная система обеспечения единства измерений

Система измерений количества и показателей качества нефти СИКН №115 ПСП «Юргамыш» ЛПДС «Юргамыш» Методика поверки НА.ГНМЦ.0495-20 МП

> Казань 2020

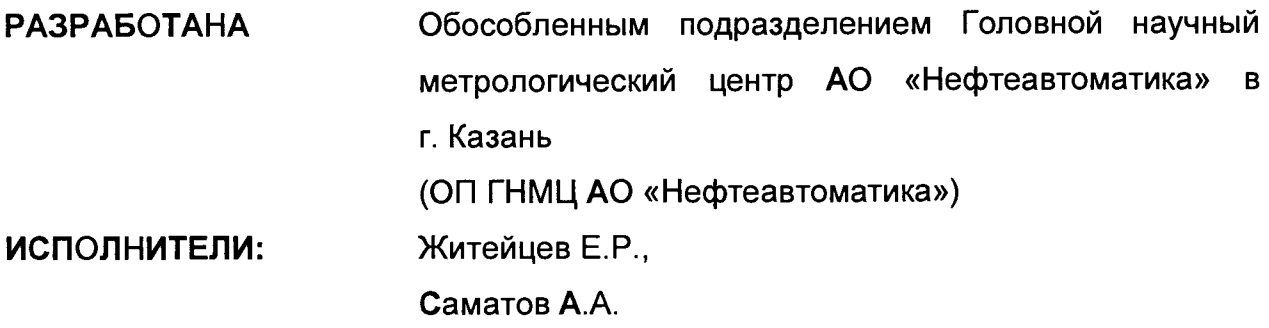

 $\mathcal{L}^{\text{max}}_{\text{max}}$  , where  $\mathcal{L}^{\text{max}}_{\text{max}}$ 

 $\label{eq:2.1} \frac{1}{\sqrt{2}}\int_{\mathbb{R}^3}\frac{1}{\sqrt{2}}\left(\frac{1}{\sqrt{2}}\right)^2\frac{1}{\sqrt{2}}\left(\frac{1}{\sqrt{2}}\right)^2\frac{1}{\sqrt{2}}\left(\frac{1}{\sqrt{2}}\right)^2.$ 

Настоящая инструкция распространяется на систему измерений количества и показателей качества нефти СИКН №115 ПСП «Юргамыш» ЛПДС «Юргамыш» (далее - СИКН) и устанавливает методику её первичной и периодической поверки.

Интервал между поверками СИКН: один год.

**Примечание: Поверку СИКН проводят в диапазоне измерений, указанном в описании типа, или фактически обеспечивающимся при поверке диапазоне измерений с обязательным указанием в свидетельстве о поверке информации об объеме проведения поверки. Фактический диапазон измерений не может превышать диапазона измерений, указанного в описании типа СИКН. Если очередной срок поверки средств измерений (далее - СИ) из состава СИКН наступает до очередного срока поверки СИКН, или появляется необходимость проведения внеочередной поверки СИ, то поверяется только это СИ, при этом внеочередную поверку СИКН не проводят.**

### **1 Операции поверки**

Таблица 1 - Операции поверки

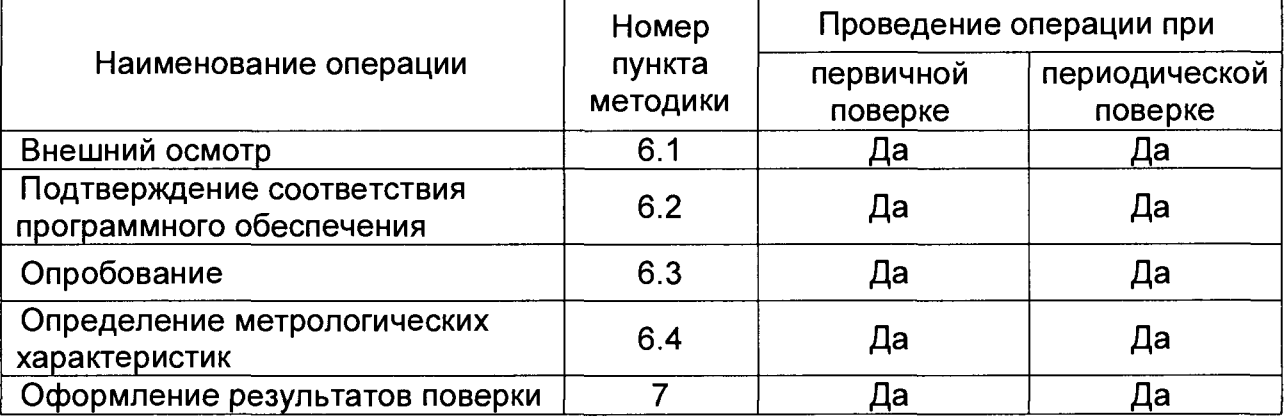

Поверку СИКН прекращают при получении отрицательных результатов при проведении той или иной операции.

#### **2 Средства поверки**

2.1 Рабочий эталон 1-го или 2-го разряда (установка трубопоршневая) в соответствии с Государственной поверочной схемой для средств измерений массы и объема жидкости в потоке (часть 2), утвержденной приказом Росстандарта от 7 февраля 2018 г. №256.

2.2 Эталон единицы силы постоянного тока 1 разряда в диапазоне значений 0,5...20 мА, соответствует уровню 1 разряда по ГОСТ 8.022-91 «ГСИ. Государственный первичный эталон и государственная поверочная схема для средств измерений силы постоянного электрического тока в диапазоне от 1\*10'16 до 30 А».

2.3 Рабочий эталон частоты в диапазоне значений 1...4х10<sup>10</sup> Гц, соответствует уровню по ГОСТ 8.129-2013 «ГСИ. Государственная поверочная схема для средств измерений времени и частоты». Относительная погрешность по частоте ±5,0\*10<sup>-10</sup>.

2.4 Средства поверки в соответствии с документами на поверку измерительных компонентов (средств измерений), входящих в состав СИКН

2.5 Допускается применение аналогичных средств поверки, обеспечивающих определение метрологических характеристик (далее - MX) поверяемых средств измерений (далее- СИ) с требуемой точностью.

### **3 Требования безопасности**

При проведении поверки соблюдают требования, определяемые:

в области охраны труда и промышленной безопасности:

- «Правила безопасности в нефтяной и газовой промышленности», утверждены приказом Ростехнадзора от 12.03.2013 № 101;

- Трудовой кодекс Российской Федерации;

в области пожарной безопасности:

- СНиП 21-01-97 «Пожарная безопасность зданий и сооружений»;<br>- «Правила противопожарного режима в Российской Федерации»,

- «Правила противопожарного режима в утверждены постановлением Правительства РФ №390 от 25.04.2012;<br>в области соблюдения правильной и безопасной

в области соблюдения правильной и безопасной эксплуатации электроустановок:

- ПУЭ «Правила устройства электроустановок»;

в области охраны окружающей среды:

- Федерального закона от 10.01.2002 г. № 7-ФЗ «Об охране окружающей среды» и других законодательных актов по охране окружающей среды, действующих на территории РФ.

### **4 Условия поверки**

4.1 Поверка СИКН проводится в условиях эксплуатации.

4.2 При проведении поверки соблюдают условия в соответствии с требованиями нормативных документов (далее - НД) на поверку СИ, входящих в состав СИКН.

4.3 Характеристики СИКН и параметры измеряемой среды при проведении поверки должны соответствовать требованиям, приведенным в таблице 2.

Соответствие характеристик измеряемой среды значениям в таблице 2 проверяют по данным паспорта качества нефти.

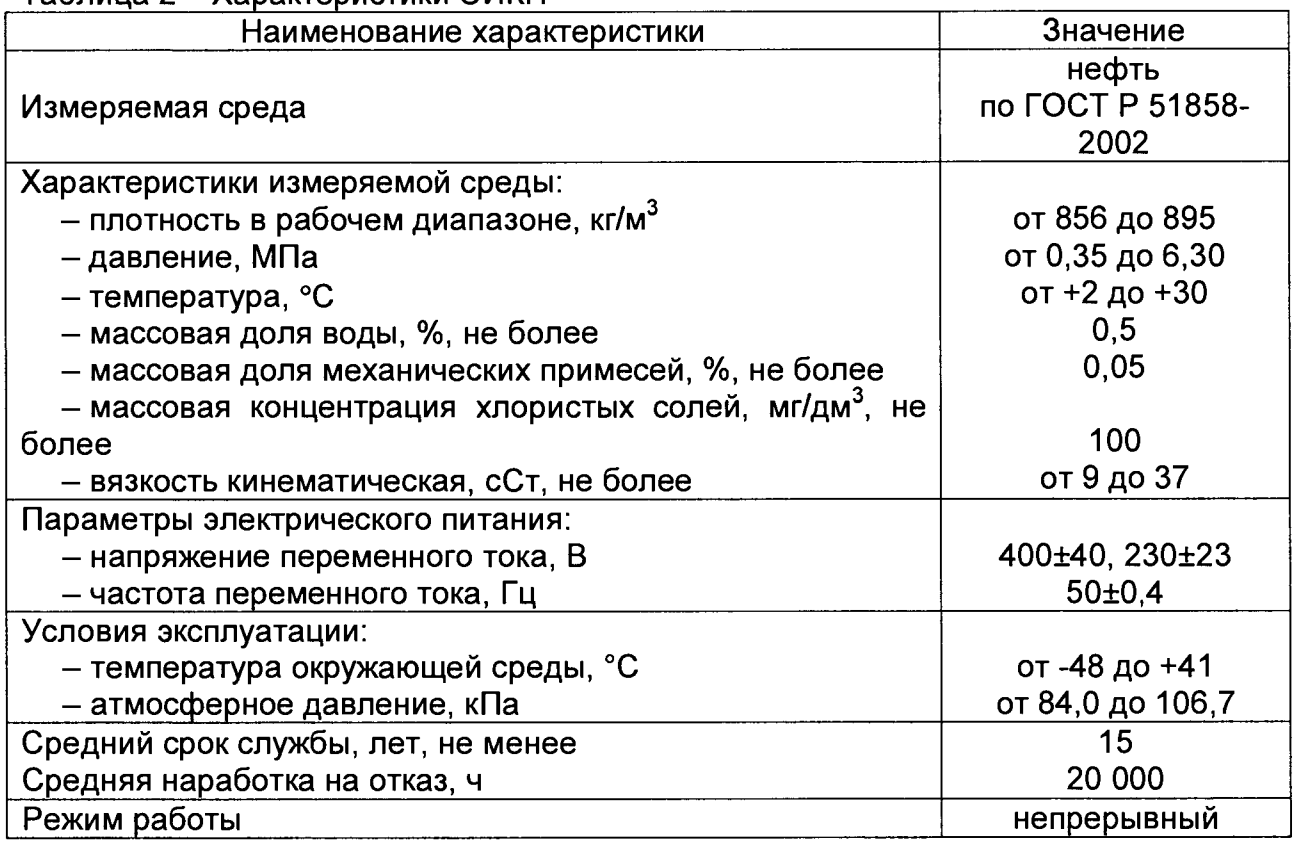

Таблица 2 - Характеристики СИКН

4.4 Условия определения MX измерительных каналов (далее - ИК) силы тока, частоты и количества импульсов:

- температура окружающего воздуха, °С солная простата в от 18 до 28

- относительная влажность воздуха, %

от 30 до 80 от 84 до 106

- атмосферное давление, кПа

### **5 Подготовка к поверке**

Подготовку к поверке проводят в соответствии с инструкцией по эксплуатации СИКН и НД на поверку СИ, входящих в состав СИКН.

При подготовке к поверке проверяют наличие действующих свидетельств о поверке и (или) клейм на СИ, входящие в состав СИКН.

### **6 Проведение поверки**

6.1. Внешний осмотр

При внешнем осмотре должно быть установлено соответствие СИКН следующим требованиям:

- комплектность СИКН должна соответствовать эксплуатационной документации;

- на элементах СИКН не должно быть механических повреждений, ухудшающих внешний вид и препятствующих к применению;

- надписи и обозначения на измерительных компонентах системы должны быть читаемыми и соответствовать технической документации.

6.2 Подтверждение соответствия ПО.

6.2.1 Проверка идентификационных данных ПО контроллера FloBoss S600+ (далее - контроллер).

Проверка идентификационных данных ПО контроллера FloBoss S600+ проводится по номеру версии ПО и цифровому идентификатору ПО.

Чтобы определить идентификационные данные необходимо выполнить нижеперечисленные процедуры для трех контроллеров:

Из основного меню выбрать пункт:

#### 5\* SYSTEM SETTINGS

В открывшемся меню выбрать пункт:

### 7\* SOFTWARE VERSION

Нажимать стрелку «►» на навигационной клавише до появления страницы данных:

#### VERSION CONTROL

#### FILE CSUM

Считать цифровой идентификатор ПО (SW).

Нажимать стрелку «►» на навигационной клавише до появления страницы данных:

# VERSION CONTROL

APPLICATION SW

Считать цифровой идентификатор ПО (идентификационный номер).

Занести информацию из этих страниц в таблицу А.2 протокола поверки (Приложение А).

6.2.2 Проверка идентификационных данных ПО автоматизированных рабочих местах оператора (далее по тексту - АРМ оператора).

Для проверки идентификационных данных (признаков) ПК «Cropos» необходимо выполнить следующие действия:

- в основном меню нажать кнопку «Настройки»;

- в выпавшем подменю нажать кнопку «Настройка системы»;

- в нижней правой части открывшегося окна нажать кнопку «Проверить»;

- в открывшемся окне нажать кнопку «Обновить»;

- занести информацию в соответствующие разделы протокола с дисплея АРМ оператора, отображающего идентификационную форму ПК «Сгороѕ», содержащая наименование, номер текущей версии и контрольную сумму метрологически значимой части ПК «Cropos».

6.2.3 Если идентификационные данные, указанные в описании типа СИКН и полученные в ходе выполнения п. 6.2.1, идентичны, то делают вывод о подтверждении соответствия **NO** СИКН программному обеспечению, зафиксированному во время проведения испытаний в целях утверждения типа, в противном случае результаты поверки признают отрицательными.

6.3 Опробование

При опробовании проверяют работоспособность СИКН в соответствии с инструкцией по эксплуатации путем просмотра отображения измеренных СИ значений на экране АРМ оператора, формирования отчета СИКН (двухчасового или сменного), формирования на вход измерительных каналов счета импульсов контроллеров измерительных FloBoss S600+ при помощи эталона пачки импульсов не менее 100 импульсов при частоте 1 Гц.

Результаты опробования считают положительными, если на экране АРМ оператора отображаются измеренные СИ значения, отчет (двухчасовой или сменный), отсутствуют сообщения об ошибках работы СИКН, если на дисплее контроллера отображается количество импульсов.

6.4 Определение МХ СИКН.

6.4.1 Определение МХ средств измерений (СИ), входящих в состав СИКН

Проверяют соответствие фактически установленных средств измерений, СИ указанным в описании типа СИКН, и наличие у СИ действующего знака поверки и (или) свидетельства о поверке, и (или) записи в паспорте (формуляре) СИ, заверенной подписью поверителя и знаком поверки (за исключением контроллеров измерительных FloBoss S600+). Все СИ на момент проведения поверки СИКН должны быть поверены в соответствии с документами на поверку, указанными в свидетельствах об утверждении типа (описаниях типа) данных СИ.

6.4.2 Определение МХ ИК силы тока

Чтобы определить МХ, необходимо выполнить нижеперечисленные процедуры для трех контроллеров FloBoss S600+, переходят на страницу данных индикации измеренного значения на дисплее в следующей последовательности:

Из основного меню выбирают пункт:

#### 4\* PLANT I/O

В открывшемся меню выбирают пункт:

#### 1\* ANALOG INPUTS

Далее выбирают пункт с требуемым номером измерительного канала, например:

#### 1. ADC 05 - ADC05

Нажимают стрелку «>» на навигационной клавише до появления страницы данных индикации измеренного значения.

На входе измерительного канала силы постоянного тока при помощи эталона задают значение входного сигнала силы постоянного тока l<sub>зал</sub>, соответствующего проверяемой точке диапазона измерений, и считывают значение входного сигнала с дисплея контроллера I<sub>изм</sub>. Задается не менее пяти значений измеряемого параметра, равномерно распределенных в пределах диапазона измерений, включая крайние точки диапазона.

Операции повторяют для остальных измерительных каналов (для возврата в предыдущий пункт меню нажимают клавишу «Menu», для уменьшения или увеличения номера измерительного канала нажимают соответственно стрелки «А» и «У» на навигационной клавише).

Погрешность, приведенную к диапазону измерений L, у, %, вычисляют по формуле

$$
Y = \frac{I_{\text{saA}} - I_{\text{waM}}}{L} \cdot 100,\tag{1}
$$

**MX** Результаты определения считаются положительными, если погрешность при измерении силы постоянного тока не превышает  $\pm 0.04$  %.

6.4.3 Определение МХ ИК частоты

необходимо выполнить нижеперечисленные Чтобы определить МХ, процедуры для трех контроллеров FloBoss S600+, переходят на страницу данных индикации измеренного значения на дисплее в следующей последовательности:

Из основного меню выбирают пункт:

#### 4\* PLANT I/O

В открывшемся меню выбирают пункт:

#### **4\* FREQUENCY INPUTS**

Далее выбирают пункт с требуемым номером измерительного канала, например:

#### 1. FREQ 01 - FRQ01

Нажимают стрелку « > » на навигационной клавише до появления страницы данных индикации измеренного значения.

На вход измерительного канала частоты при помощи эталона задают значения выходного сигнала частоты f<sub>зад</sub>, соответствующего проверяемой точке диапазона измерений, и считывают значение выходного сигнала с дисплея контроллера f<sub>изм</sub>. Задается не менее пяти значений измеряемого параметра, равномерно распределенных в пределах диапазона измерений, включая крайние точки диапазона.

Операции повторяют для остальных измерительных каналов (для возврата в предыдущий пункт меню нажимают клавишу «Menu», для уменьшения или увеличения номера измерительного канала нажимают соответственно стрелки «А» и «У» на навигационной клавише).

Абсолютную погрешность измерения частоты  $\Delta_{\delta}$ , %, вычисляют по формуле:

$$
\Delta_{\delta} = f_{\text{3a},\text{A}} - f_{\text{1a},\text{M}},\tag{2}
$$

Результаты определения **MX** считаются положительными, если рассчитанная погрешность при измерении не превышает ±0,1 Гц.

6.4.4 Определение МХ ИК количества импульсов

Чтобы определить МХ, необходимо выполнить нижеперечисленные процедуры для трех контроллеров FloBoss S600+, переходят на страницу данных индикации измеренного значения на дисплее в следующей последовательности:

Из основного меню выбирают пункт:

4\* PLANT I/O

В открывшемся меню выбирают пункт:

#### **4\* PULSE INPUTS**

Далее выбирают пункт с требуемым номером измерительного канала, например:

#### 1. PIP 01 - PIP01

Нажимают стрелку « > » на навигационной клавише до появления страницы данных индикации измеренного значения.

Операции повторяют для остальных измерительных каналов (для возврата в предыдущий пункт меню нажимают клавишу «Menu», для уменьшения или увеличения номера измерительного канала нажимают соответственно стрелки «А» и «Т» на навигационной клавише).

На вход измерительного канала счета импульсов при помощи эталона задают пачку импульсов N<sub>зад</sub> не менее 10000 импульсов при частоте соответствующей рабочей частоте контроллера. Проверку проводят для трех частот: 100, 5000 и 10000 Гц. Считывают значение измеренного количества импульсов с дисплея контроллера N<sub>изм</sub>.

Рассчитывают абсолютную погрешность измерения количества импульсов по формуле:

$$
\Delta_N = N_{\text{Nram}} - N_{\text{3a},n} \tag{3}
$$

Результаты определения МХ считаются положительными, если рассчитанная погрешность при измерении количества импульсов не превышает ±1 на 10000 импульсов.

6.4.5 Определение погрешности вычисления массы, объема, расхода нефти.

6.4.5.1 При подготовке к поверке контроллера для определения погрешности вычислений массы, объема, расхода нефти в память контроллера вводят следующие параметры:

- значения коэффициентов преобразования ПР;

- значения коэффициентов преобразования плотности, взятые из сертификатов на преобразователи плотности;

-диапазоны измерений преобразователей температуры (°С), давления (МПа) и влагосодержания (% об.);

- плотность воды, содержащейся в нефти (кг/м<sup>3</sup>).

6.4.5.2 На вход контроллера подают пачку импульсов с частотой следования импульсов 5000 Гц, количество импульсов должно быть не менее 50000.

6.4.5.3 Определение погрешности вычисления объема нефти. Для имитации сигналов преобразователя плотности вводят значение плотности с клавиатуры контроллера.

Погрешность вычисления объема  $\delta_V$  определяют в процентах по формуле

$$
\delta_{\mathbf{v}} = \frac{V_{\mathbf{e}} - V_{\mathbf{p}}}{V_{\mathbf{p}}} 100,\tag{4}
$$

 $r$ де  $V_{e}$  - значение объема по показаниям контроллера, м<sup>3</sup>;

 $V_p$  - расчетное значение объема, м<sup>3</sup>.

Расчетное значение объема вычисляют по формуле

$$
V_p = \frac{N}{K},\tag{5}
$$

где *N -* количество импульсов, накопленное ТПР, имп.;

 $K$ - коэффициент преобразования ТПР, введенный в память контроллера, имп/м<sup>3</sup>. Число измерений не менее трех.

Результаты поверки считаются положительными, если рассчитанная погрешность  $\delta_{\rm v}$  не превышает  $\pm 0.01$  %.

6.4.5.4 Погрешность вычисления массы брутто определяют в процентах по формуле

$$
\delta_{\rm M6} = \frac{M_{\rm 6e} - M_{\rm 6p}}{M_{\rm 6p}} 100,\tag{6}
$$

**где** *Мбд* **- значение массы брутто по показаниям контроллера, т;**

**8**

Мбо - расчетное значение массы брутто, т.

Расчетное значение массы брутто вычисляют по формуле

$$
M_{\delta p} = V_p \rho_{\rm IIP} 10^{-3},\tag{7}
$$

 $\overline{a}$ 

где  $p_{\Pi P}$  - значение плотности, приведенное к условиям ТПР, кг/м<sup>3</sup>.

 $\overline{1}$ 

Значение плотности, приведенное к условиям ТПР, кг/м<sup>3</sup>, определяют по формуле

$$
\rho_{\text{IPP}} = \rho_c \frac{C_{\text{IPP}}}{1 - \beta P_{\text{IPP}}},\tag{8}
$$

где р<sub>с</sub> - плотность жидкости при стандартных условиях;

Спр - коэффициент коррекции объема жидкости по температуре;

В - коэффициент сжимаемости жидкости:

 $P_{\textit{LP}}$  - давление в ТПР, МПа.

Коэффициент коррекции объема жидкости по температуре рассчитывают по формуле:

- в случае если за значение стандартной температуры принимают 15 °С

$$
C_{\text{HP}} = \exp\left(-\alpha \left(t_{\text{HP}} - t_{\text{CTZ}}\right) \left(1 + \left[0.8 \alpha \left(t_{\text{HP}} - t_{\text{CTZ}}\right)\right]\right)\right) \tag{9}
$$

где а - коэффициент объемного расширения жидкости, 1/°С;

 $t_{\Pi P}$  - температура в ТПР, °С;

 $t_{CTI}$ - стандартная температура, °С.

- в случае если за значение стандартной температуры принимают 20 °С

$$
C_{\text{HP}} = \exp\left(-\alpha \left(t_{\text{HP}} - t_{\text{CTZ}}\right) - 8\alpha^2 \left(t_{\text{HP}} - t_{\text{CTZ}}\right) - 0.8\alpha^2 \left(t_{\text{HP}} - t_{\text{CTZ}}\right)\right)
$$
(10)

Коэффициент объемного расширения жидкости определяют в соответствии с Таблицей 4.

Таблица 4 - Коэффициенты объемного расширения нефти в зависимости от её плотности

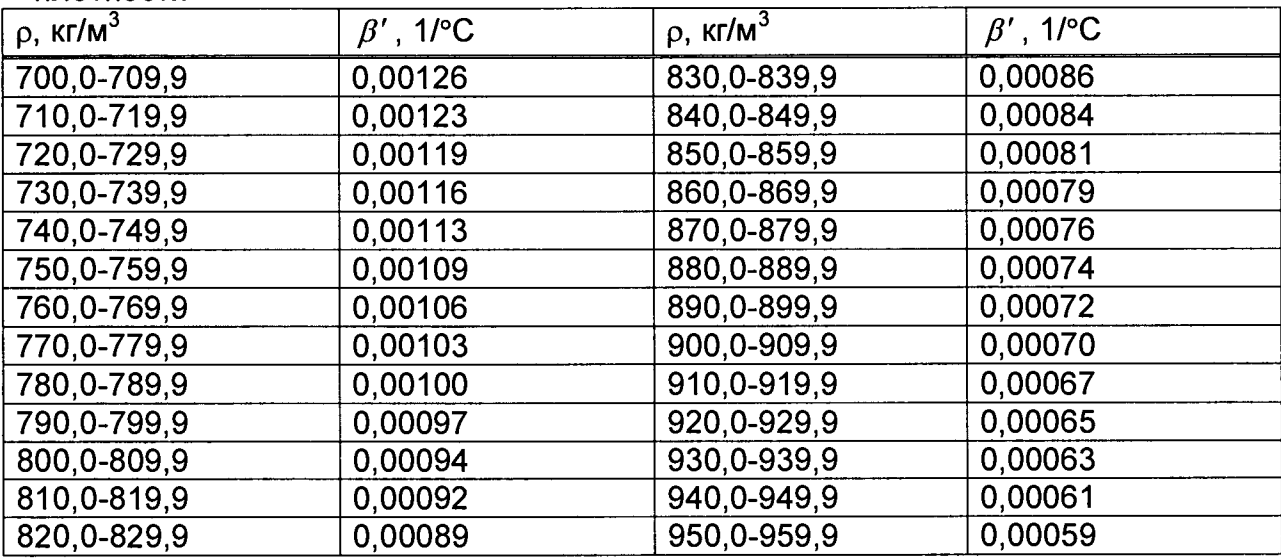

Коэффициент сжимаемости жидкости определяют по формуле

$$
\beta = \exp\left(-1,62080 + 2,1592 \t_{\text{IP}} 10^{-4} + \frac{0,87096 \cdot 10^{6}}{(\rho_{c})^{2}} + \frac{4,2092 \t_{\text{IP}} 10^{3}}{(\rho_{c})^{2}}\right) 10^{-3}. (2)
$$

Результаты поверки считаются положительными, если рассчитанная погрешность  $\delta_{\text{M6}}$  не превышает  $\pm 0.01\%$ .

6.4.5.5 Определение погрешности контроллера при вычисления коэффициента преобразования (импульс-фактора) объемного преобразователя расхода (далее - ОПР).

В память контроллера с клавиатуры или при помощи ПО Config 600 вводят, как условно-постоянные величины, следующие параметры:

- диапазоны измерений преобразователей давления:

- на входе ТПУ;\*
- на выходе ТПУ;\*  $\bullet$
- на участке поверяемого ОПР;

- диапазоны измерений преобразователей температуры:

- на входе ТПУ\*
- на выходе ТПУ;\*  $\bullet$
- на участке поверяемого ОПР;  $\bullet$
- объем калиброванного участка ТПУ при стандартных (нормальных) условиях;
	- стандартную (нормальную) температуру калибровки ТПУ;

стандартное (нормальное) давление калибровки ТПУ;

давление насыщенных паров (при отсутствии данных должно быть  $\frac{1}{2}$ равным 0);

коэффициент кубического расширения материала стенок (для шарового ТПУ) или коэффициент квадратичного расширения материала стенок (для компакт-прувера);

- внутренний диаметр калиброванного участка ТПУ;
- модуль упругости материала стенок калиброванного участка ТПУ;  $\frac{1}{2}$
- $\frac{1}{2}$ толщину стенок калиброванного участка ТПУ;

тип таблицы для жидкостей (для автоматического выбора контроллером специфических коэффициентов при расчете коэффициента объемного расширения в зависимости от типа жидкости - приведены в Таблице А.1 приложения А);

плотность среды в ОПР, приведенную к стандартным (нормальным) условиям;

- коэффициент преобразования ОПР;
- стандартную (нормальную) температуру;  $\ddot{\phantom{1}}$
- количество измерений при поверке (не менее трех).

Примечание\* - Допускается использовать один комплект измерений температуры и давления среды для ТПУ и компакт-прувера; в этом случае в память контроллера вводится один диапазон измерений температуры и один диапазон измерений давления.

Дополнительно, при использовании компакт-прувера, вводят следующие параметры:

коэффициент линейного расширения материала инварового стержня компакт-прувера;

- температуру окружающего воздуха для компакт-прувера;
- количество проходов поршня при измерении (не менее трех).

В память контроллера с клавиатуры или при помощи ПО Config 600 вводят следующие параметры:

- температуру среды в ОПР;
- температуры среды в ТПУ;  $\overline{a}$
- давление среды в ОПР;  $\frac{1}{2}$
- давление среды в ТПУ.

При вводе значений температуры и давления среды для ОПР и ТПУ необходимо учитывать погрешность измерительных каналов контроллера

Вводимое задействованных измерении ЭТИХ параметров. значение  $\mathbf{B}$ рассчитывают по формуле

$$
x = x_{Tab} + \frac{\gamma_x D_x}{100},\tag{12}
$$

где х - вводимое в память контроллера значение температуры или давления:

Хтаь - значение температуры или давления из рабочего диапазона для определения погрешности вычисления коэффициента преобразования;

Y<sub>x</sub> - предел приведенной погрешность контроллера по каналу измерения величины х:

D<sub>x</sub> - диапазон измерений величины х.

На вход контроллера по каналу измерения объемного расхода ОПР задают импульсный сигнал частотой соответствующей рабочему диапазону частот ОПР. Детекторные входы контроллера подключают к дискретным выходам эталонного прибора, который будет осуществлять имитацию срабатывания детекторов через заданное количество импульсов, которое должно быть не менее 10000.

С клавиатуры контроллера начинают выполнение алгоритма поверки. В тот момент, когда алгоритм поверки достигает стадии счета импульсов, запускают эталонный прибор, который осуществляет имитацию срабатывания детекторов через заданное количество импульсов. Данную процедуру выполняют количество раз соответствующее ранее введенному значению количества измерений (для шарового ГПУ) или количеству измерений, умноженному на количество проходов поршня (для компакт-прувера). Записывают коэффициент преобразования ОПР, полученный в результате выполнения алгоритма поверки из распечатанного отчета о поверке или с дисплея контроллера.

Вычисляют расчетный коэффициент преобразования ОПР по формуле

$$
KF_{IP} = \frac{N C_{TM} C_{PM}}{V_0 C_{TSP} C_{FSP} C_{TLP} C_{PLP}},
$$
\n(13)

где N - количество импульсов, задаваемое на вход контроллера счетчиком ИМПУЛЬСОВ;

Стім - коэффициент коррекции объема жидкости в ОПР по температуре;

С<sub>рим</sub> - коэффициент коррекции объема жидкости в ОПР по давлению;

V<sub>0</sub> - объем калиброванного участка ПУ для условий калибровки, м3;

Стѕр - коэффициент коррекции объема ПУ по температуре;

C<sub>PS</sub>P - коэффициент коррекции объема ПУ по давлению;

Сть Р - коэффициент коррекции объема жидкости в ПУ по температуре;

С<sub>РІР</sub> - коэффициент коррекции объема жидкости в ПУ по давлению.

В расчетах использовать значения температуры и давления без учета приведенной погрешности контроллера по каналу температуры или давления, а количество импульсов - заданное на эталонном приборе.

Вычисляют относительную погрешность рассчитанного контроллером коэффициента преобразования ОПР (включая погрешности задействованных измерительных каналов) по формуле

$$
\delta_{\text{LF IP}} = \frac{KF_{\text{IPe}} - KF_{\text{IPp}}}{KF_{\text{IPp}}} 100,\tag{14}
$$

Вышеуказанные измерения и расчеты проводят для двух наборов (максимальных и минимальных) значений температур, давлений и частоты импульсов ОПР из их рабочего диапазона.

Результаты поверки считаются положительными, если относительная погрешность рассчитанного контроллером значения коэффициента преобразования ОПР для каждого набора данных не превышает ±0,025%.

6.4.6 Определение относительной погрешности СИКН при измерении массы брутто нефти СИКН

Относительную погрешность измерений массы брутто нефти СИКН,  $\delta M_{\rm fin}$ , %, вычисляют по формуле

$$
\delta M_{6p} = \pm 1,1 \sqrt{\delta V^2 + G^2 \cdot (\delta \rho^2 + \beta^2 \cdot 10^4 \cdot \Delta t_\rho^2) + \beta^2 \cdot 10^4 \cdot \Delta t_V^2 + \delta N^2}
$$
\n(15)

- где 5V относительная погрешность измерений объема нефти, %, принимают равной максимальному из значений относительной погрешности измерений объема ПР всех измерительных линий (по свидетельствам о поверке ПР);
	- $\delta \rho$  относительная погрешность измерений плотности нефти, %;
	- Atp абсолютная погрешность измерений температуры нефти при измерениях ее плотности, °С, принимают равной максимальному из значений абсолютной погрешности измерений температуры преобразователями температуры, установленных в блоке измерений показателей качества нефти СИКН (по свидетельствам о поверке преобразователей температуры);
	- Atv абсолютная погрешность измерений температуры нефти при измерениях ее объема, °С, принимают равной максимальному из значений абсолютной погрешности измерений температуры преобразователями температуры, установленных на измерительных линиях СИКН (по свидетельствам о поверке преобразователей температуры);
	- р коэффициент объемного расширения нефти, 1/°С, значения которого приведены в таблице 3 настоящей методики поверки;
	- 5N относительная погрешность контроллера, %, принимают равной максимальному из значений относительной погрешности контроллера (по п.6.4.2 данной методики);
	- G коэффициент, вычисляемый по формуле

$$
G = \frac{1 + 2 \cdot \beta \cdot t_v}{1 + 2 \cdot \beta \cdot t_p},
$$
\n(16)

- где t<sub>v</sub> температура нефти при измерениях ее объема, °С, принимают равной максимальной температуре нефти в измерительных линиях, отображаемой на АРМ оператора в момент проведения поверки;
	- $t_{\rm p}$  температура нефти при измерениях ее плотности, °С, принимают равной температуре нефти в блоке измерений показателей качества нефти, отображаемой на АРМ оператора в момент проведения поверки.

Относительную погрешность измерений плотности нефти  $\delta p$ , %, вычисляют по формуле

$$
\delta p = \frac{\Delta p \cdot 100}{p},\tag{17}
$$

- где  $\Delta \rho$  абсолютная погрешность измерений плотности нефти, кг/м<sup>3</sup>, принимают равной максимальному из значений абсолютной погрешности измерений плотности ПП рабочего или резервного (по свидетельствам о поверке ПП);
	- р плотность нефти, отображаемая на АРМ оператора в момент

**проведения поверки; кг/м3.**

Таблица 4 - Коэффициенты объемного расширения нефти в зависимости от её плотности

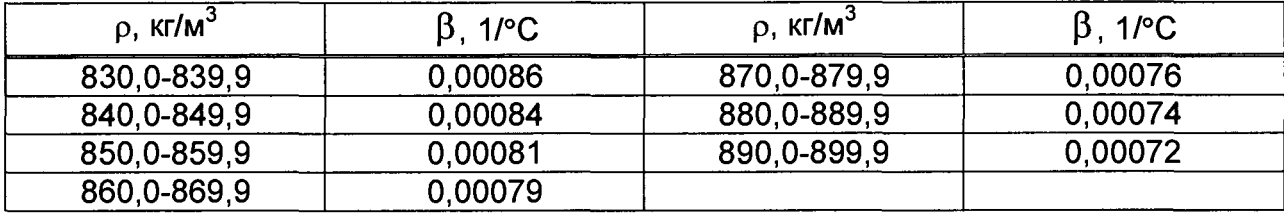

Значения относительной погрешности измерений массы брутто нефти не должны превышать ±0,25%.

6.4.7 Определение относительной погрешности измерений массы нетто нефти СИКН

Относительную погрешность измерений массы нетто нефти вычисляют по формуле

$$
\delta M_{H} = \pm 1.1 \cdot \sqrt{\left(\frac{\delta M_{6p}}{1.1}\right)^{2} + \frac{\Delta W_{MB}^{2} + \Delta W_{MB}^{2} + \Delta W_{xc}^{2}}{\left[1 - \frac{W_{MB} + W_{MB} + W_{xc}}{100}\right]^{2}}}
$$
(18)

- где <sub>δМ<sub>бр</sub> предел допускаемой относительной погрешности измерений</sub> массы брутто нефти, %;
	- $\triangle W_{MB}$  абсолютная погрешность измерений массовой доли воды в нефти, вычисленная по формуле (20), %;<br>абсолютная погрешность измерений
	- $\triangle$  W<sub>Mn</sub> абсолютная погрешность измерений массовой доли механических примесей в нефти, вычисленная по формуле (20), %;
	- $\Delta$  W<sub>xc</sub> абсолютная погрешность измерений массовой доли хлористых солей в нефти, вычисленная по формуле (20), %;
	- W<sub>MB</sub> массовая доля воды в нефти, %, принимают равной значению, указанному в паспорте качества нефти, сформированном во время проведения поверки;
	- W<sub>Mn</sub> массовая доля механических примесей в нефти, %, принимают равной значению, указанному в паспорте качества нефти, сформированном во время проведения поверки;
	- W<sub>xc</sub> массовая доля хлористых солей в нефти, %, вычисляемая по формуле

$$
W_{xc}=0,1\cdot\frac{\varphi_{xc}}{\rho_{xc}},\tag{19}
$$

- где  $\varphi_{\rm xc}$  массовая концентрация хлористых солей в нефти, мг/дм<sup>3</sup>, принимают равной значению, указанному в паспорте качества нефти, сформированном во время проведения поверки;
	- $\rho_{\rm xc}$ - плотность нефти, приведенная к условиям измерений массовой концентрации хлористых солей, кг/м3.

Абсолютную погрешность измерений массовых долей воды, механических примесей, и хлористых солей в нефти в лаборатории (Д, %) вычисляют по формуле

$$
\Delta = \pm \frac{\sqrt{R^2 - r^2 \cdot 0.5}}{\sqrt{2}},
$$
 (20)

где R, г - воспроизводимость и повторяемость (сходимость) метода определения соответствующего показателя качества нефти,

Абсолютную погрешность измерений массовых долей воды, механических примесей, и хлористых солей в нефти в лаборатории (А, %) вычисляют по формуле

$$
\Delta = \pm \frac{\sqrt{R^2 - r^2 \cdot 0.5}}{\sqrt{2}},
$$
\n(20)

где R, г - воспроизводимость и повторяемость (сходимость) метода определения соответствующего показателя качества нефти, значения которых приведены в ГОСТ 2477-2014, ГОСТ 21534-76, ГОСТ 6370-83, %.

Воспроизводимость метода определения массовой концентрации хлористых солей по ГОСТ 21534-76 принимают равной удвоенному значению сходимости (повторяемости) г. %. Значение сходимости (повторяемости) г<sub>хс</sub>, выраженное по ГОСТ 21534-76 в мг/дм<sup>3</sup>, переводят в массовые доли, %, по формуле

$$
r = \frac{0.1 \cdot r_{\text{xc}}}{\rho_{\text{xc}}},\tag{21}
$$

где  $r_{xc}$  - сходимость метода по ГОСТ 21534-76, мг/дм<sup>3</sup>:

 $\rho_{\rm xc}$  - плотность нефти при условиях измерений массовой концентрации хлористых солей, кг/м<sup>3</sup>.

Значения относительной погрешности измерений массы нетто нефти не должны превышать ±0,35 %.

#### **7 Оформление результатов поверки**

7.1 Результаты поверки оформляют протоколом по форме, приведенной в приложении А.

7.2 При положительных результатах поверки оформляют свидетельство о поверке СИКН в соответствии с требованиями документа «Порядок проведения поверки средств измерений, требования к знаку поверки и содержанию свидетельства о поверке», утвержденного приказом Минпромторга России №1815 от 02.07.2015 г. (в редакции приказа Минпромторга России от 28.12.2018 г. №5329).

Знак поверки наносится на свидетельство о поверке СИКН и на пломбы, установленные на контровочных проволоках, пропущенных через отверстия на корпусе каждого контроллера.

7.3 При отрицательных результатах поверки СИКН к эксплуатации не допускают, свидетельство о поверке аннулируют и выдают извещение о непригодности к применению в соответствии с документом «Порядок проведения поверки средств измерений, требования к знаку поверки и содержанию свидетельства о поверке», утвержденным приказом Минпромторга России № 1815 от 02.07.2015 г. (в редакции приказа Минпромторга России от 28.12.2018 г. № 5329).

### Приложение А (рекомендуемое) Форма протокола поверки СИКН

Протокол № Фарматически протокол

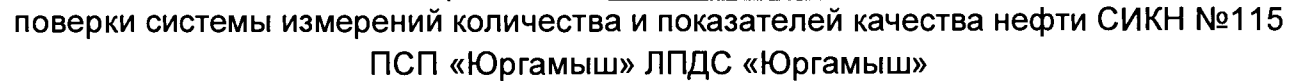

номер в Федеральном информационном фонде по обеспечению единства измерений

Диапазон измерений:

Пределы допускаемой относительной погрешности измерений массы брутто нефти в диапазоне измерений, не более, %:

Пределы допускаемой относительной погрешности измерений массы нетто нефти в диапазоне измерений, не более, %: полностательно полности по полности по по-

Заводской номер: \_\_\_\_\_\_\_\_\_\_\_\_\_\_\_

Принадлежит:

Место проведения поверки:

Поверка выполнена с применением эталонов:

Методика поверки:

Условия проведения поверки СИКН:

Температура окружающей среды: исполненное

Относительная влажность: \_\_\_\_\_\_\_\_\_\_

#### Результаты поверки:

#### 2. Подтверждение соответствия ПО СИКН (п.6.2 МП) Таблица А.1 - Идентификационные данные ПО АРМ оператора

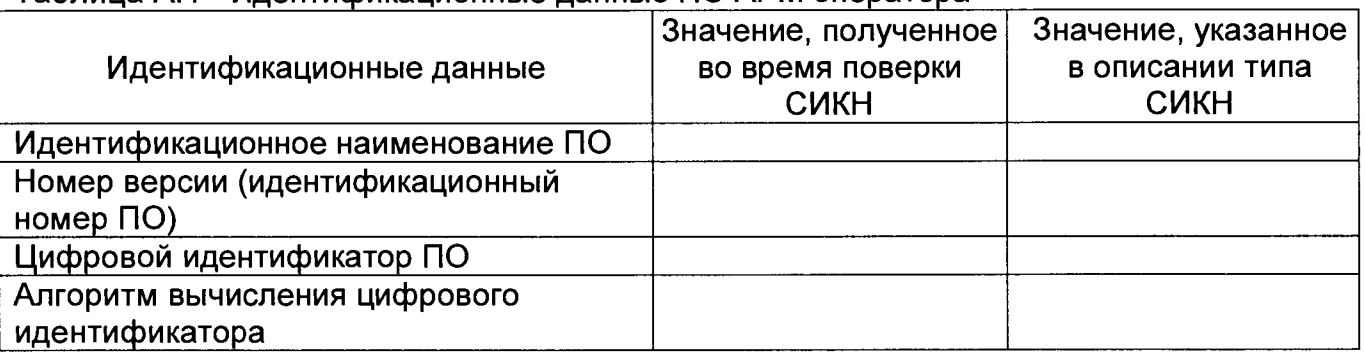

### Таблица А.2 - Идентификационные данные ПО контроллеров

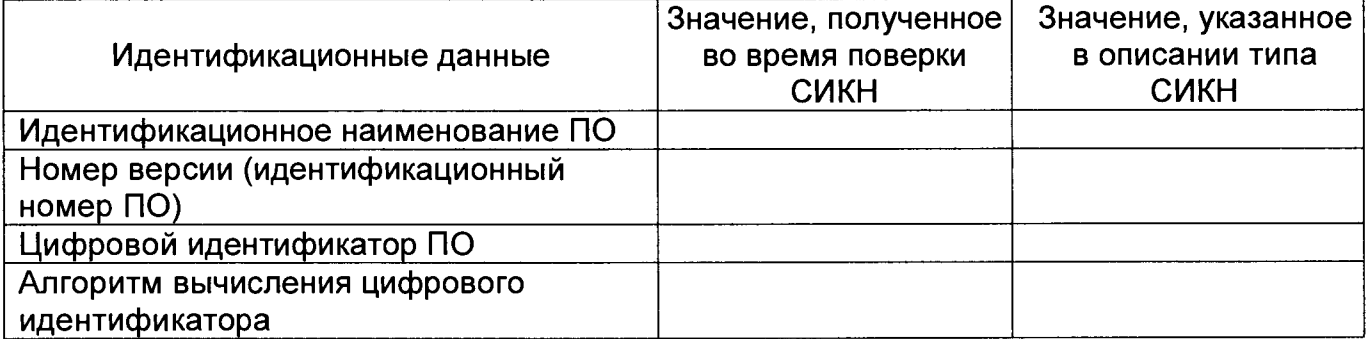

3. Опробование (п. 6.3 МП)

(COOTBETCTBVET/HE COOTBETCTBVET)

# 4. Определение МХ СИКН (п. 6.4 МП)

4.1 Определение МХ СИ, входящих в состав СИКН (п. 6.4.1 МП)

## Таблица А.3 - Сведения о поверке СИ, входящих в состав СИКН:

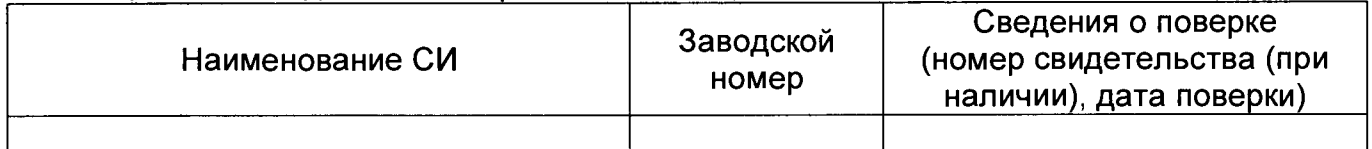

# 4.2. Определение МХ ИК силы тока (п. 6.4.2 МП)

Аналоговый вход \_\_\_\_\_\_\_\_\_\_

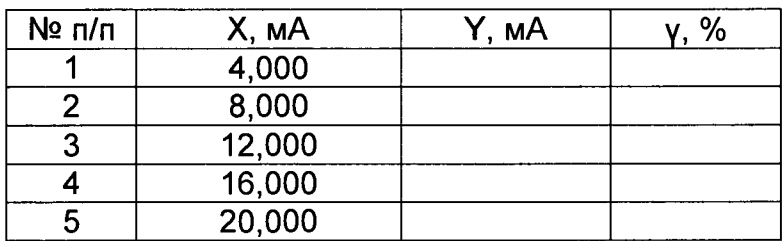

 $\ddotsc$ 

# 4.3 Определение МХ ИК частоты (п. 6.4.3 МП)

# Частотный вход \_\_\_\_\_\_\_\_\_

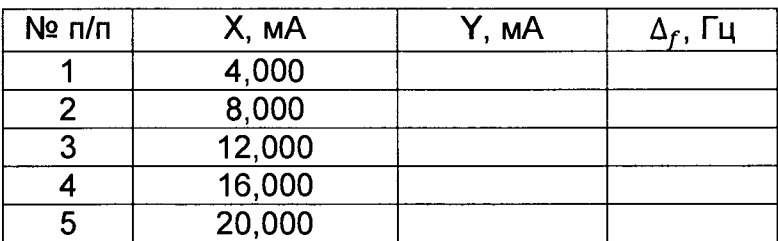

 $\ddotsc$ 

## 4.4 Определение МХ ИК количества импульсов (п. 6.4.4 МП)

Импульсный \_\_\_\_\_\_\_

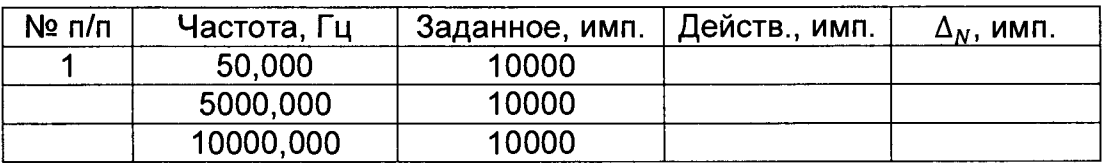

 $\ddotsc$ 

4.5 Определение пределов относительной погрешности СИКН при измерении массы брутто нефти (п. 6.4.6 МП).

4.6 Определение пределов относительной погрешности СИКН при измерении массы нетто нефти (п. 6.4.7 МП)

**Заключение:** система измерений количества и показателей качества нефти СИКН №115 ПСП «Юргамыш» ЛПДС «Юргамыш» признана <u>годной/не годной</u> к эксплуатации

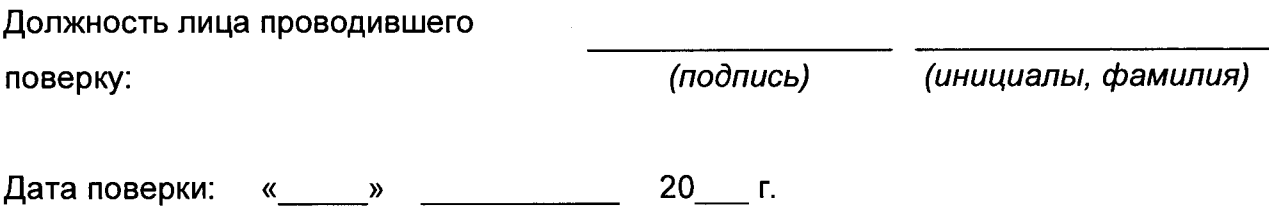